## **THE CHURCH** OF ENGLAND

Now is a great time to add your Lent and Easter services and events to your church's site on AChurchNe site, based on editor feedback, which make adding events even quicker and easier.

A Church Near You receives more than 70 million page views each year and 80 percent of people who co opportunity to use the site to encourage local church attendance.

Traffic on A Church Near You peaks annually (second only to Christmas) in the period Maundy Thursday making the most of this.

Many people who only come to church occasionally may look to attend an Easter Sunday serv the event that is featured on your homepage.

#### 1. Feature your Easter Service on your homepage

Event tags help visitors find the kind of services and events they are looking for on AChurch site. For example, a new family in your area may look for a 'Good Friday' service close to th the church, it will appear in the search results.

Add all tags that are relevant to the event, such as 'Lent', 'Easter' or 'Shrove Tuesday'. You online services.

We have moved the Lent and Easter tags to the top of the list that you can choose from, so t

[How to choose what event is featured](https://achurchnearyou.zendesk.com/hc/en-us/articles/360009717654-Choosing-which-news-story-service-or-event-appears-on-your-church-s-homepage) on your homepage.

 $G_{\alpha}$ et r $G_{\beta}$ e a $G_{\beta}$ y of  $Q_{\gamma}$ <sub>e</sub> E<sub>r</sub>a ster blog

## Â

#### 2. Add tags

events. These are:

Easter Day

Maundy Thursday

Shrove Tuesday

Lent

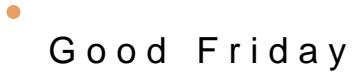

- #LiveLent
- Holy Week
- $\bullet$ Palm Sunday
- $\bullet$ Easter

A [Find out how to tag your Lent and East](https://achurchnearyou.zendesk.com/hc/en-us/articles/360019853094-Adding-and-tagging-Lent-Easter-and-Holy-Week-Services-)er services and events.

Â

A laptop showing the website AChurchNearYou.com

In the A Church Near You Resource Hub, Lwive ehlaeveet allorge and of the disk may find useful for putting to the second result for putting to the Unit of the Unit of the Unit of the Unit of the Unit of the Unit of the Uni and digital materials about your services.

## 3. Use the Lent templates and tools in the Resource Hub

Also try the  $\hat{\theta}$ o generat $\hat{\theta}$  rwtho ende you can add your own text to a #LiveLent video, no video editi your ACNY page, social media accounts and even for church screens!

There apecial media temportattheosse of you who use design software, and we's beail alo ms the ortaphuip of [genera](https://www.achurchnearyou.com/hub/social/)tion the Resource Hub so you can easily make your own social media post to encourage skills or design software required.

Â

LiveLent graphic for the Resource Hub

Image not found or type unknown

Remember to use the hashtag #LiveLent if you're sharing on social media. We'd love to see y

If you want to learn more about how to edit your site on A Church Near You, Dightend is a pro [up-coming dat](/resources/digital-labs/digital-labs-webinars)  $\hat{A}$  here.

For more practical skills, blogs and digital news subscribe to the Digital Labs monthly newsl

[Subscr](https://www.churchofengland.org/resources/digital-labs/digital-labs-newsletter)ibe

[Stained Glass Summer: join in on social media](/resources/digital-labs/blogs/stained-glass-summer-join-social-media)

 $18/07/2022$  $18/07/2022$  Page

# [Communicating well as a church: Laying the groundwork](/resources/digital-labs/blogs/communicating-well-church-laying-groundwork)

[06/07/2](/resources/digital-labs/blogs/communicating-well-church-laying-groundwork)022 Creating and administrating a church social media account

Image not found or type unknown

## [Communicating well as a church: Making a plan](/resources/digital-labs/blogs/communicating-well-church-making-plan)

[06/07/2](/resources/digital-labs/blogs/communicating-well-church-making-plan)022

 $\bullet$ 

Source URL: https://www.churchofengland.org/resources/digital-labs/blogs/get-your-churchs-site-ready-lent-a